#### 第5 訓練教材の作成

#### 1 訓練教材作成の考え方と作成上の留意点

これまで説明した訓練内容について必要な訓練教材は別添CDに収録しています(資 料6(p.93)参照)。この作成にあたっては、重度視覚障害者の特性を考慮し、以下の 点を留意しています。

### 【訓練教材作成の留意点】

- (1)理解を促すような仕組み
- (2)テキストの検索のしやすさ
- (3)時間を有効活用できるような仕組み
- (4)訓練生が独力でできるような作業の流れ

## (1) 理解を促すような仕組み

どのようなテキストもわかりやすさはとても重要な要素です。ただ、重度視覚障害 者の多くは、テキストに沿って作業を進めていくときに、その内容を画面読み上げソ フトで聞きながら、記憶していかなければなりません。また、視覚的にテキストを確 認することは困難であるため、音声を聞きながら、その内容を整理して理解していく 必要があります。わかりやすくするために、訓練内容をいくつかのステップに分けて 設定し、段階的に進めていけるような仕組みがより重視されるといえます。また、テ キストの使用方法にいち早く慣れるよう、訓練科目ごとにその構成は統一したものに すべきでしょう。

# (2)テキストの検索のしやすさ

前述のとおり、重度視覚障害者はテキ ストの内容を視覚的に確認することがで きないため、わからない点を調べるのに もより多くの時間を要してしまいます。 そのため、検索しやすさは、訓練教材を 作成する上で、留意しなければならない でしょう。

具体的には、訓練生に配布するテキス トのファイル名には、その内容がすぐに 認識できるようにわかりやすい名前をつ ける(図5-1参照)、目次を設定して、 その目次からすぐに該当個所へ移動でき るようにハイパーリンクを設定する(2 (1)ハ「ハイパーリンクを設定した目 次の作成」(p.49)参照)、といったこと が挙げられます。 アンファイルの例には アクリック 図5-1 ファイル名の例

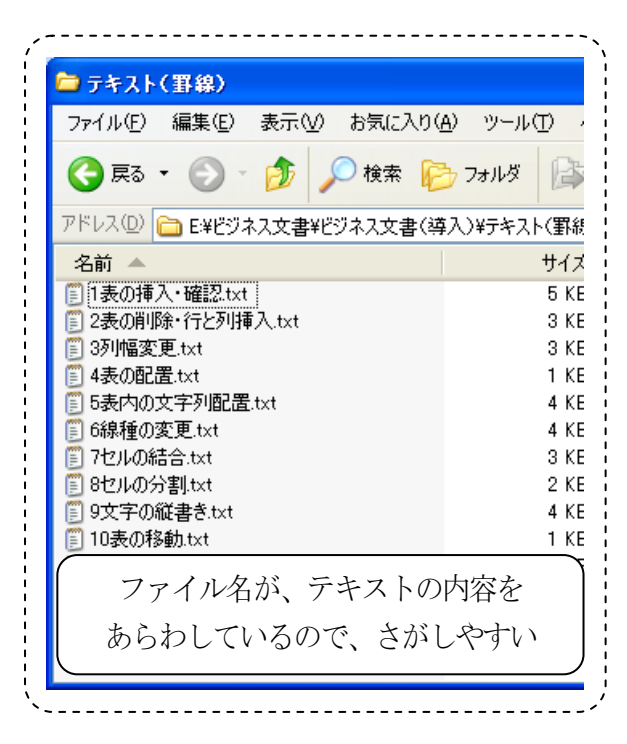

# (3)時間を有効活用できるような仕組み

所期の習得目標のために必要な内容であれば、時間をかけても実施すべきですが、 そうでないのであれば、省力化する仕組みを作る必要があります。

例えば、Excel の問題を実施する場合、新規のシートからすべて自身で入力してい くと、入力作業に多くの時間を費やされ、関数をはじめとする Excel の技能習得に注 力できなくなることがあります。ここでの目的が、入力作業でなく、Excel の知識・ 技能の習得にある場合には、単純な入力の部分はあらかじめ提供し、作業を省力化す るような仕組みを設けるべきでしょう。

## (4)訓練生が独力でできるような作業の流れ

重度視覚障害者にとって困難であると思われる内容であっても、作業内容を工夫す ることで対応可能となるものも多くあります。どのような配慮をすれば、訓練生が独 力で実施できるようになるかを考え、その技能習得が図られるよう教材を作成すべき です。

例えば、封筒へのラベル貼り付けは重度視覚障害者にとっては困難な作業であると 思われがちですが、補助具を使用することで対応できるようになります。ただ、すぐ に対応可能となるわけではなく、また、対応可能となっても、しばらく実施しないと 忘れてしまうこともあり、繰り返しの職業訓練を実施できるような仕組みにする必要 があります。

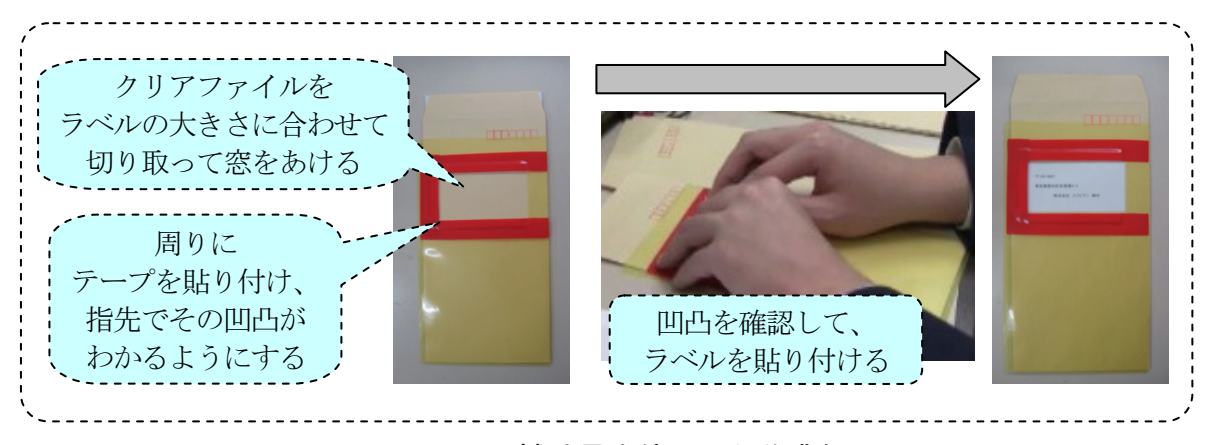

図5-2 補助具を使用した作業例

#### 2 訓練教材の例

前章において、訓練内容の構成要素として

- ・支援機器・ソフトを利用した基本的なパソコン操作の習得
- ・アプリケーションソフト利用にあたって必要な知識・技能の習得
- ・事業所ニーズを踏まえた実践的な技能の習得

を挙げていますが、『支援機器・ソフトを利用した基本的なパソコン操作の習得』につ いては、すでに説明している(図4-7(p.40)参照)ため、ここでは、『アプリケー ションソフト利用にあたって必要な知識・技能の習得』と『事業所ニーズを踏まえた実 践的な技能の習得』に関する職業訓練においての当センターで使用している訓練教材を 紹介します。

#### (1)Excel の利用(各種関数、シートの取り扱い)

Excel は、事務職として就労している重度視覚障害者が多くの場面で活用している ソフトの1つで、Excel の利用は、就職にあたって必要とされる知識・技能であり、 その習得が求められることは、前述のとおりです。

この訓練教材は、電子ファイル(Excel 形式)のテキストで、Excel の起動、終了か ら各種関数の利用、ワークシートの取り扱いまでの内容の習得を目指します。はじめ はマンツーマン指導を要しますが、訓練生がその流れに慣れてくれば、自身で読み(聞 き)ながら、段階的に理解できるような仕組みになっています。特徴として以下の点 が挙げられます。

## イ 『説明』→『例題』→『演習課題』といった流れで作成

内容を細分化して、段階的に指導する必要性はすでに説明しました(第4の3(2) ロ「内容を細分化した段階的な指導」(p.34))が、訓練生が確実に理解していけるよ う、このテキストについても『説明』→『例題』→『演習課題』といった流れで作成 しています。

『説明』では、多くの内容を詰め込まず、関数であれば、1~2種類に絞って解説 しています。その後、訓練生は『例題』により、その関数の使用方法を理解していき ます。続けて、『演習課題』により、理解した内容を正しく活用できるか、実践してい きます。また、この『練習問題』では、新たな内容だけでなく、過去に習得した内容 も盛り込み、これまでに習得した内容を忘れないような仕組みになっています。テキ ストの使用方法にいち早く慣れるよう、この流れで構成されています。

また、訓練生からの『演習課題』の提出により、フィードバックが可能となり、訓 練生の適切な技能習得が促されます。

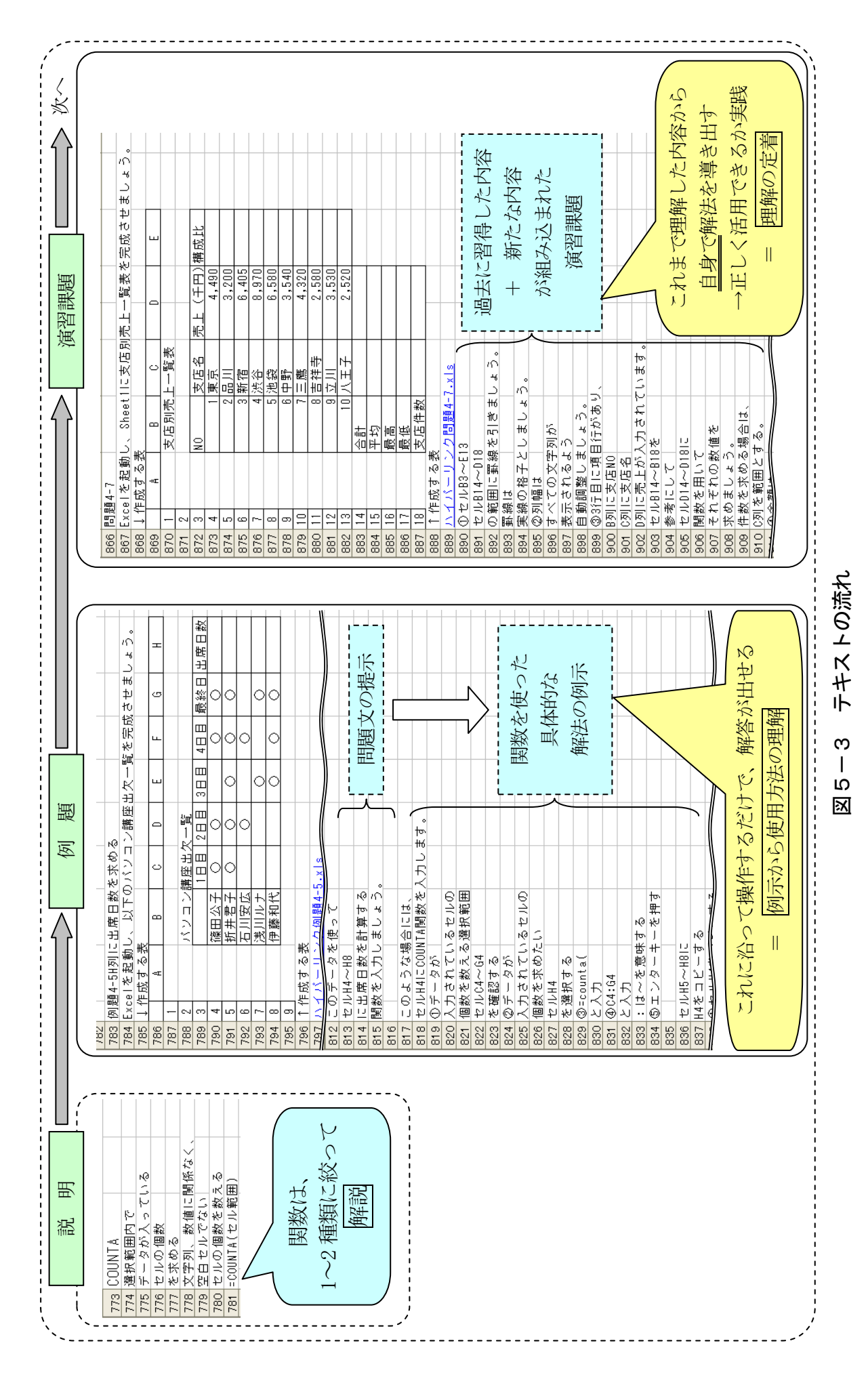

# ロ 1 行の文字数を短めに設定

画面読み上げソフトは1行ずつ内容を読み上げていきますが、テキスト各行の文字 数を短めに設定しているため、音声が情報として入ってきたときに、情報量が多すぎ ず、その内容を整理して理解していけます。また、弱視向けに印刷した場合にも、拡

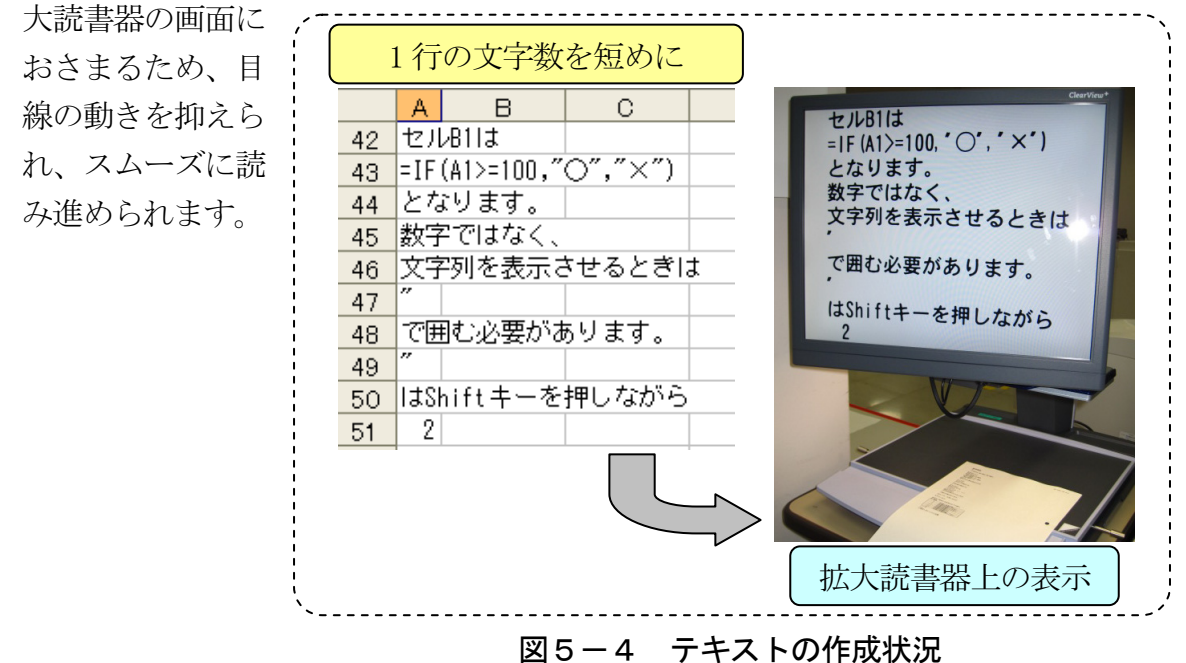

# ハ ハイパーリンクを設定した目次の作成

テキストの検索のしやすさを図るため、目次を設定します。その目次にハイパーリ ンクを設定すると、特定の内容にすぐ移動できるため、より検索のしやすさは高まり ます。

また、目次はその概要をつかみやすくさせるため、内容の理解を促す仕組みとして 有益です。

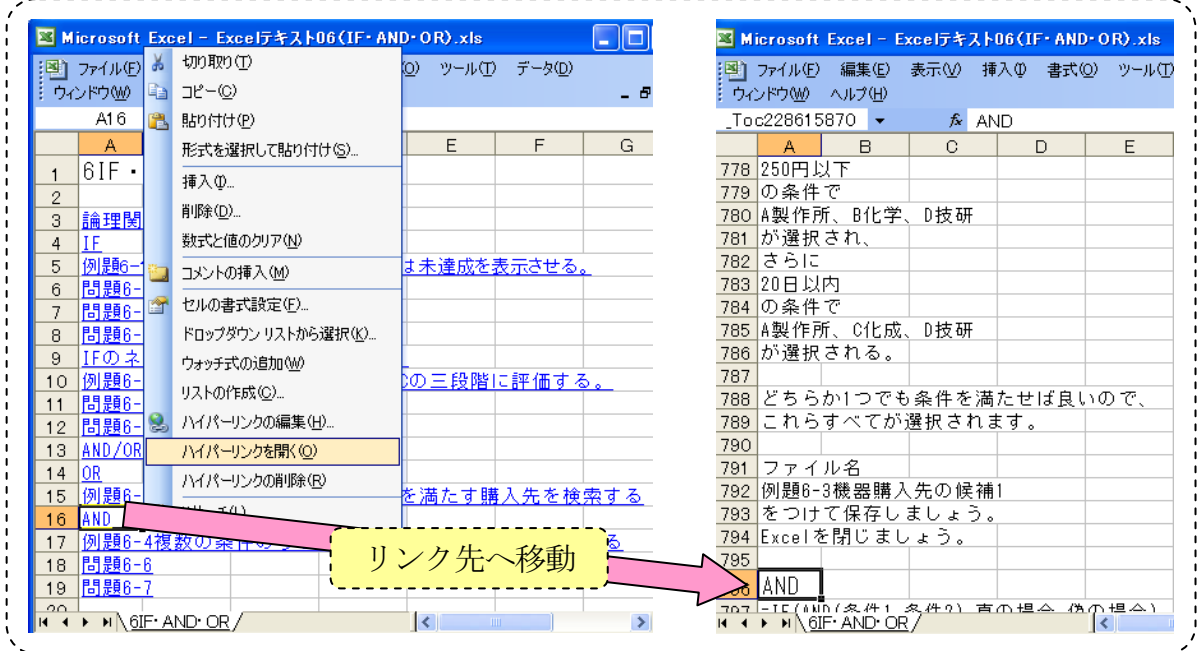

# 図5-5 ハイパーリンクを設定した目次の作成

## ニ 準備データの提供

時間を有効活用するため、準備データを提供します。これにより、訓練課題を実施 するにあたって必要なデータの作成に時間を費やすことなく、Excel の知識・技能習 得に集中できます。また、テキストの該当箇所にハイパーリンクを設定しているため、 容易に準備データを開くことができます。

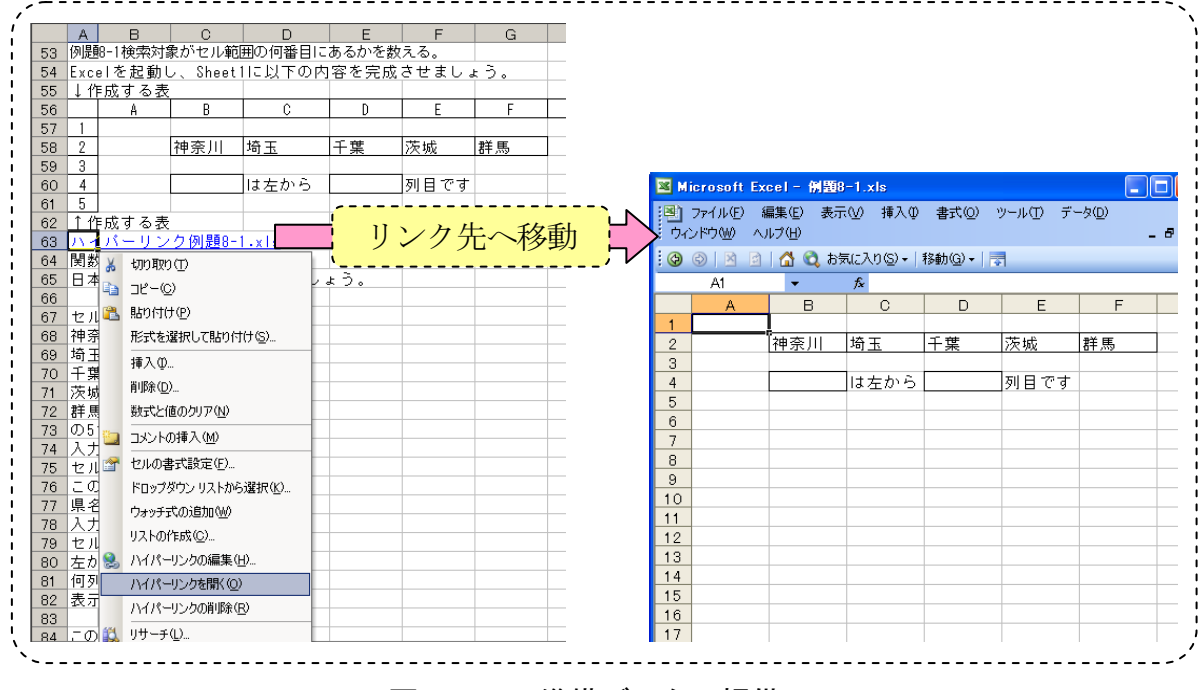

図5-6 準備データの提供

## (2)Excel を利用した請求書の作成およびその発送準備

これは、「事業所ニーズを踏まえた実践的な技能の習得」のための教材の 1 つであり、 支援機器や補助具使用によりパソコン操作以外にも重度視覚障害者の職務の幅が広が るよう、一連の流れの中で様々な作業ができる仕組みとなっています。売上のデータ から得意先別の売上一覧表を作成し、これをもとに得意先別請求書の発送準備をする といった業務を想定し、郵便物の発送準備や、集計や請求書作成において必要な Excel のデータ加工だけでなく、これらの作業に付随して組み込まれているコピー・ラベル ライター操作、ファイルへの綴じ込みといった作業の習得を目指した訓練教材です。 特徴として以下の点が挙げられます。

## イ 補助具や支援機器の使用により様々な作業に対応

ラベルライターやコピーの操作、封書へのラベル印刷・貼り付け、封入作業といっ た作業が、補助具や支援機器の使用により、視覚的な情報に頼らず作業できるように しているため、訓練生が独力で対応できるようになります。それぞれの作業の流れは 以下のとおりです。

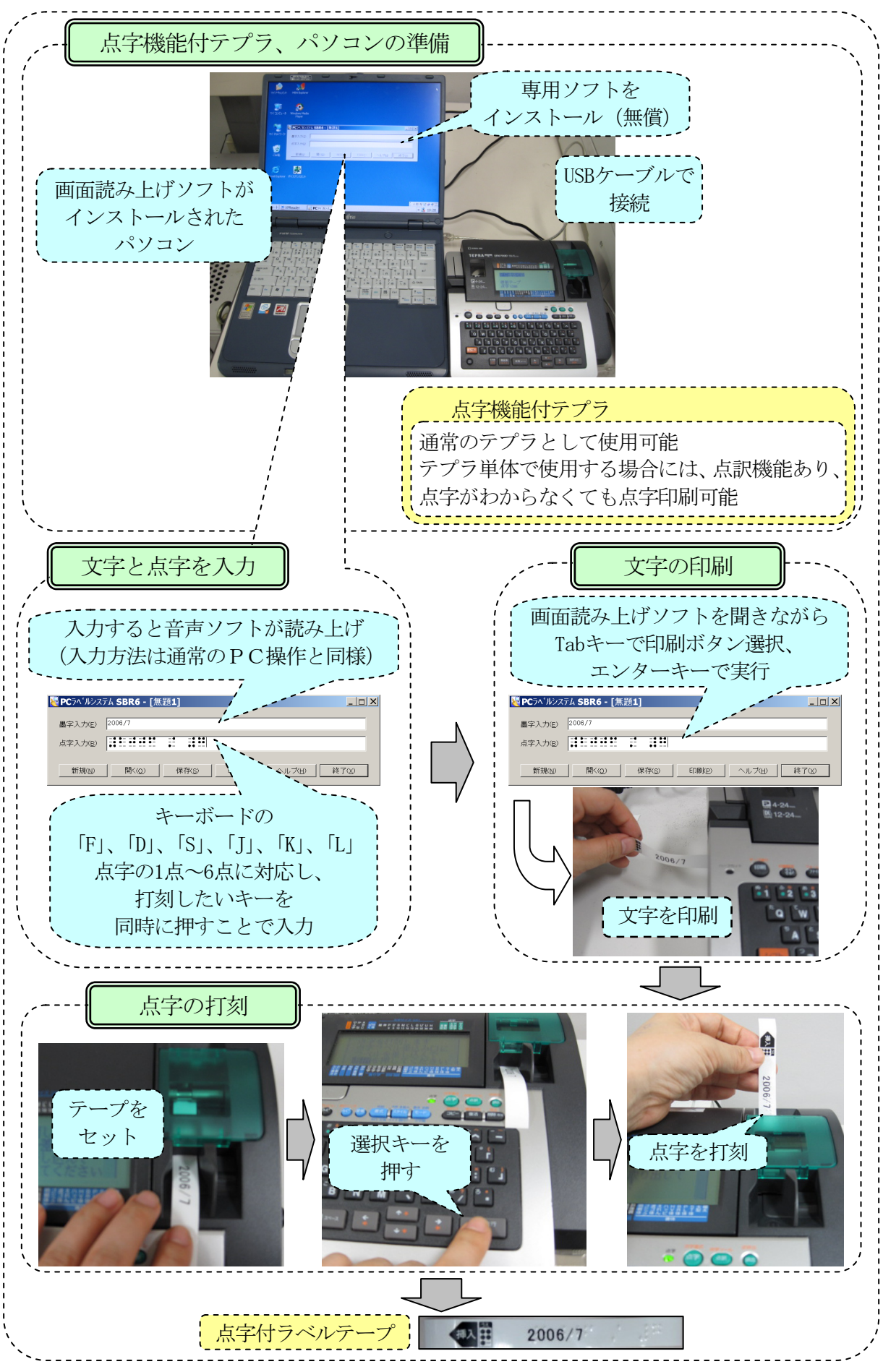

図5-7 ラベルライター操作の流れ

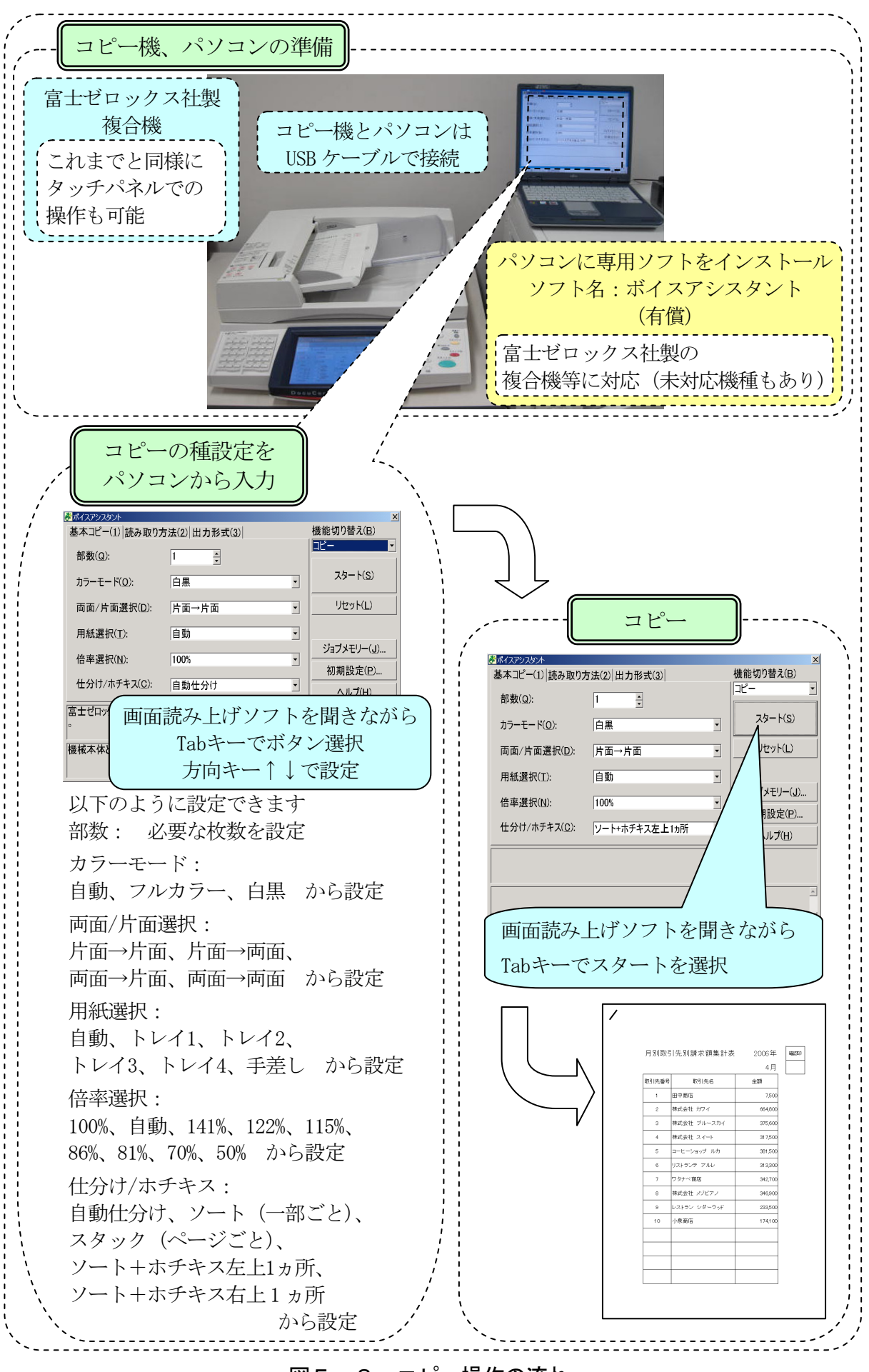

図5-8 コピー操作の流れ

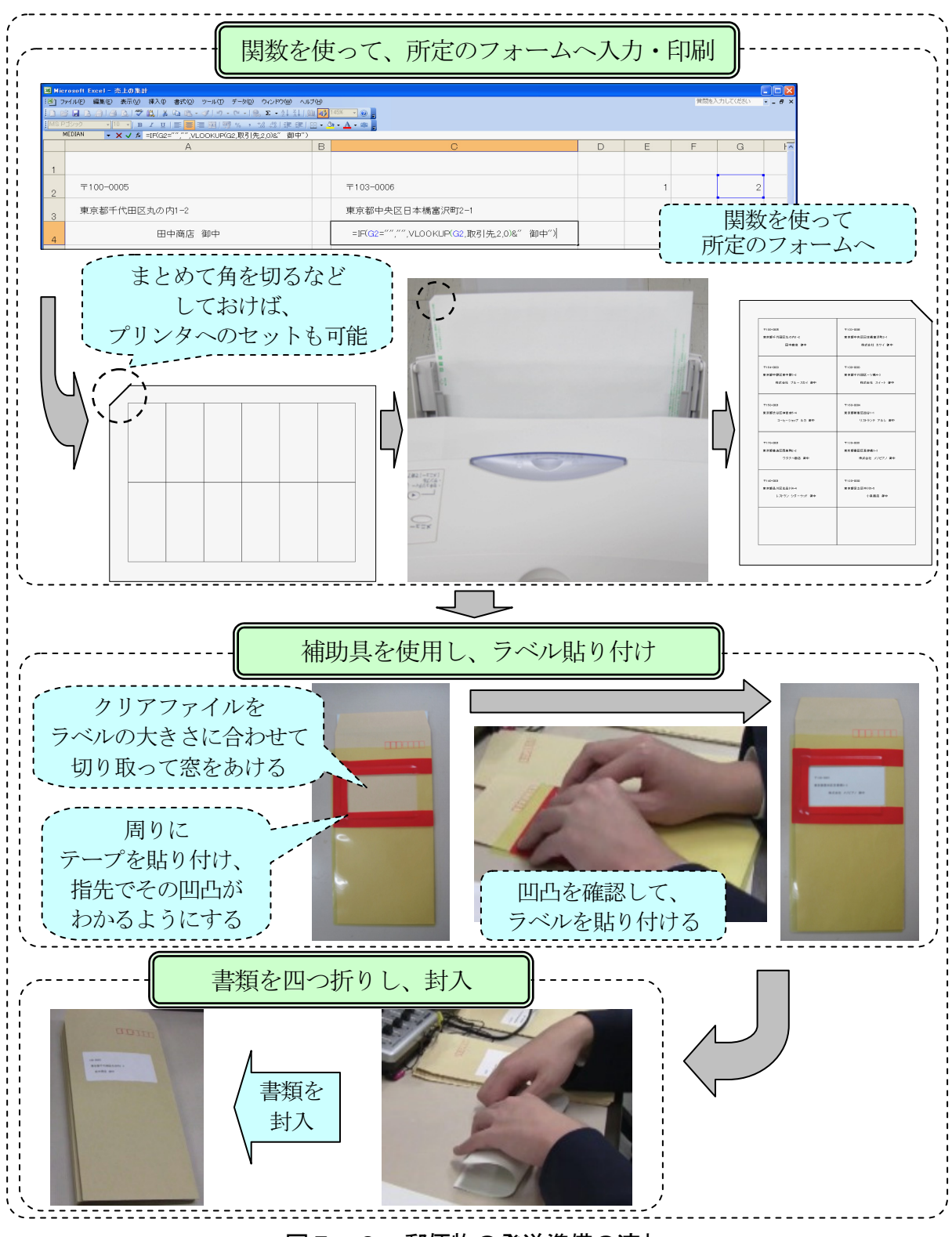

図5-9 郵便物の発送準備の流れ

# ロ 繰り返し実施できるよう、課題準備

ラベルライターやコピー操作、郵便物の発送準備は事務業務においては必須の内容 といえますが、重度視覚障害者にとってこれらの作業をする機会はほとんどないため、 その手順を説明しただけでは作業が定着していかないことが多々あります。作業定着 に向け、一連の流れの中で、繰り返し、これらの作業を実施できるようにするため、 1ヶ月分のデータを1単位として、複数月のデータを準備します。

## ハ 一連の流れの中での作業の組み立て

1ヶ月分の売上データから得意先別の売上額を集計し、これもとに取引先別請求書 を作成し、その発送準備をするという業務を想定し、この一連の流れの中に Excel の データ加工、コピー・ラベルライター操作、ファイルへの綴じ込み、郵便物の発送準 備といった内容を組み込みました。さまざまな作業を経験でき、対応可能な作業の幅 が広がります。

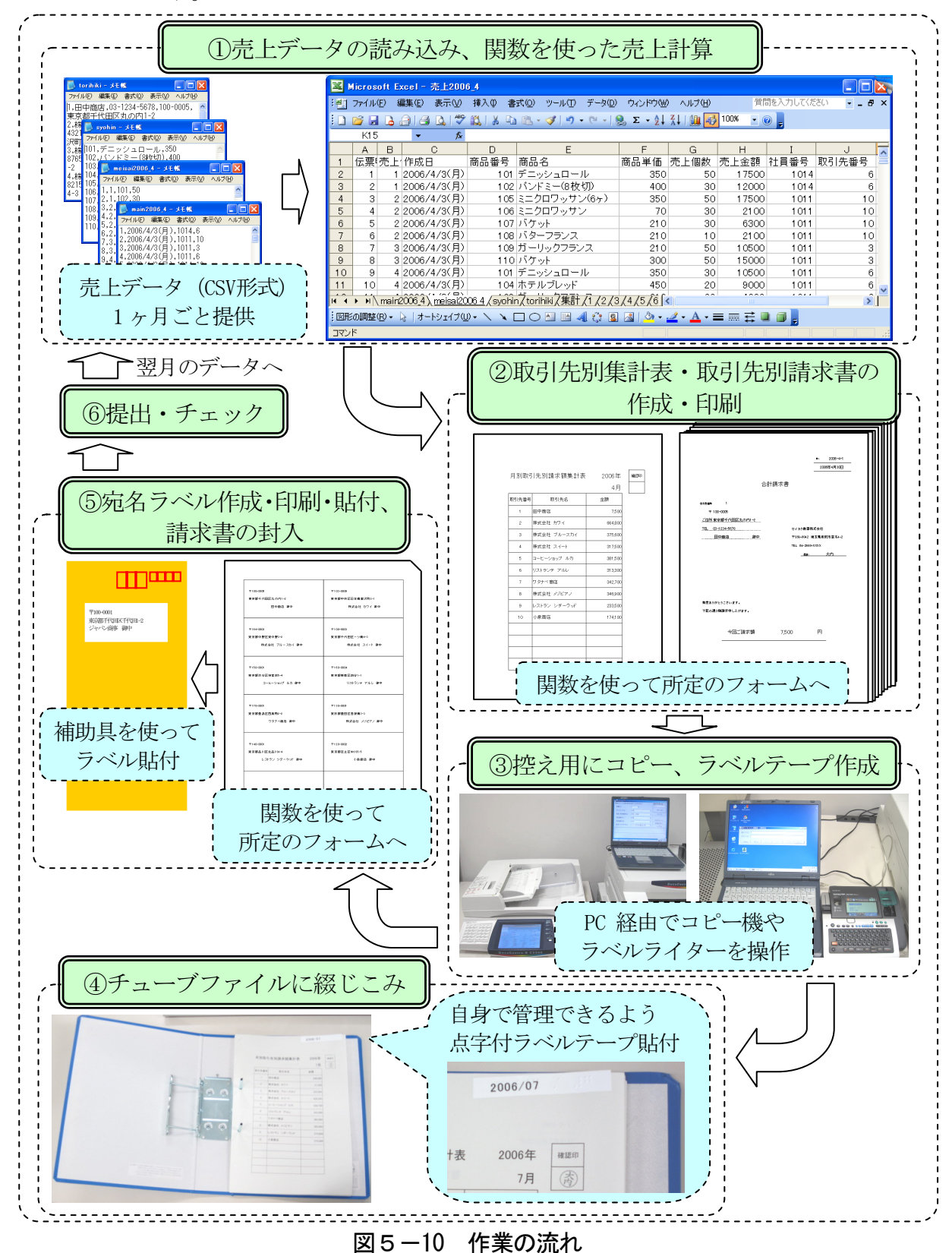

作業①では、CSV 形式で保存されている売上データ (1ヶ月・100 件分) を Excel で読み込み、取引先別売上を計算するために必要な関数を設定していきます。

作業②では、作業①で加工したデータをさらに取引先別に集計します。取引先別集 計表および取引先別請求書の所定のフォームに必要なデータを表示させるため関数を 設定し、これを印刷します。作業①、②では定型的な Excel のデータ加工スキルの習 得を図ります。

作業③では、取引先別請求書の発送準備前に控え用にコピーをとり、コピーした請 求書控えが自身で識別できるように点字付ラベルテープを作成します。

作業40では、作業30でコピーした請求書控えをチューブファイルに綴じ込み、これ に点字付ラベルテープを貼り付けます。作業③、④では、コピー・ラベルライター操 作、ファイルへの綴じ込み作業の習得を図ります。

作業⑤では、宛名ラベル印刷用フォームに必要なデータを入力し、補助具を使用し て宛名ラベルを封筒に貼り付け、これに請求書を封入します。作業⑤では、郵便物の 発送準備作業の習得を図ります。

#### ニ 進捗管理表への記録

自身で進度管理もしているため、次に実施する際も、自ら確認して、作業に取り掛 かれます。また、指導者も進捗管理表を参照することで、進捗状況を把握できます。

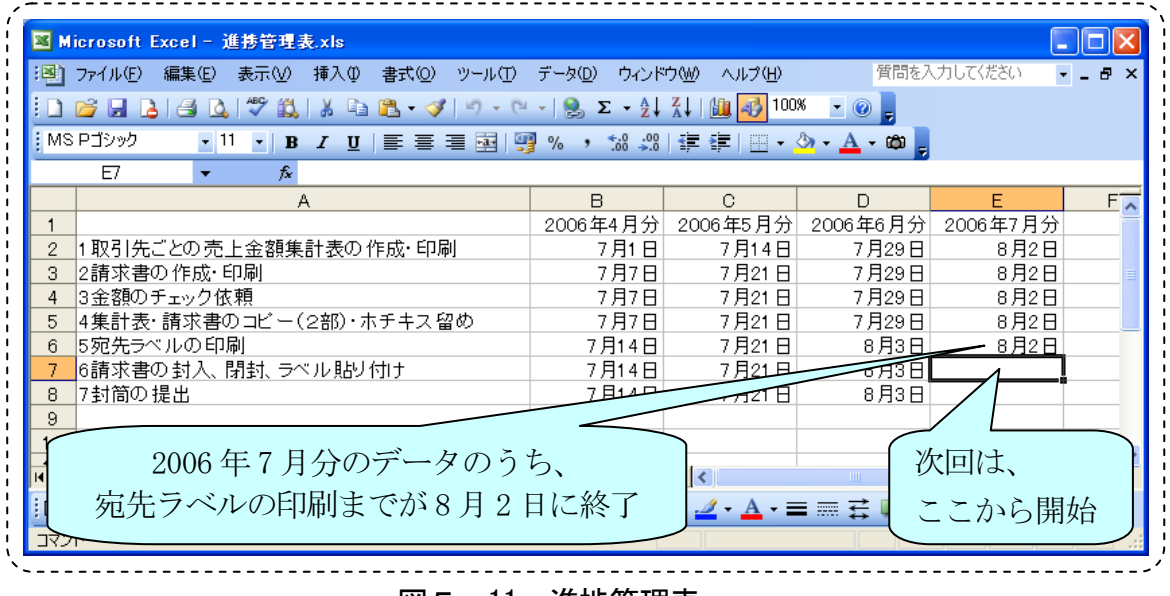

図5-11 進捗管理表

# ホ 成果物の提出とフィードバック

重度視覚障害者の多くが封筒や宛名ラベルといった紙を扱うことには慣れていない ため、はじめのうちは補助具を使用しても、うまく対応できない場合がほとんどで、 こういった作業は、繰り返しの訓練の中で作業に慣れていく必要があります。その成 果物(文書が封入された封書)の提出により、指導者は作業の正否を確認し、それを 訓練生にフィードバックすることで、訓練生の適切な技能習得が促されるものであり、 この教材では、訓練生へフィードバックするような流れをあらかじめ設定しています。